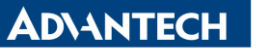

**Enabling an Intelligent Planet** 

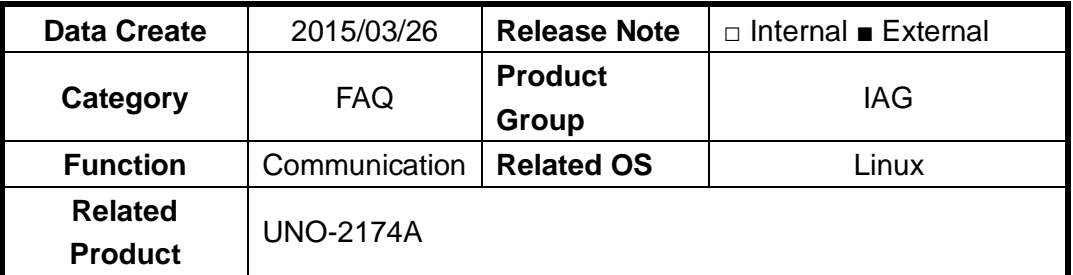

### **[Abstract]**

How to Install Com Driver in Linux Terminal

### **[Solution]**

- 1. Ctrl + Alt +  $F2$ 
	- A. To change window to Terminal and type the following instrument.
- 2. uname -r
	- A. To print the current Linux kernel information.
	- B. In this case, the kernel version is "2.6".

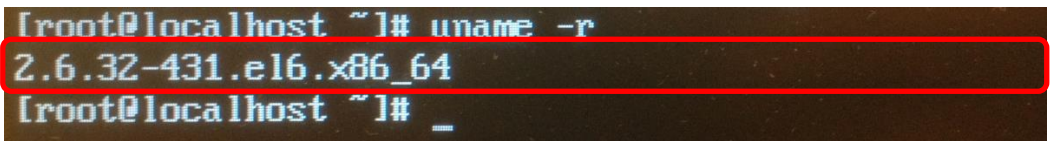

Figure: The version of Linux.

- 3. Go to Advantech website to download UNO-2174A Linux driver and extract it. (Linux driver for Adv950)
- 4. Copy and paste the corresponding file to the USB disk. Remember that the format of USB disk should be FAT32.
	- A. In this case, I only copy 2.6 file to my USB disk.

## **Stage 2: Mount the file**

- 1. fdisk -l
	- A. To list disk partition, you can find USB disk path.
	- B. In this case, the USB disk path is /dev/sda1.

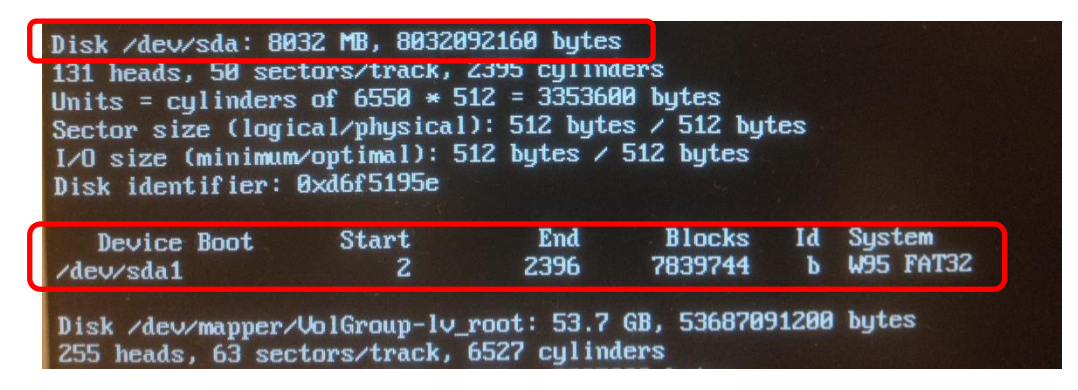

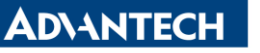

**Enabling an Intelligent Planet** 

Figure: As you can see, my USB disk is 8GB, and the path is /dev/sda1.

- 2. mkdir /tmp/driver
	- A. To create a new file which called "driver" under "tmp" path.
- 3. mount /dev/sda1 /tmp/driver
	- A. To mount the USB disk on this path.

# **Stage 3: Go to the file and make installation**

- 1. cd /tmp
- 2. cd driver/
- 3. cd 2.6/
	- A. Go to the driver material file.
- 4. ls
	- A. To list all files within this level.

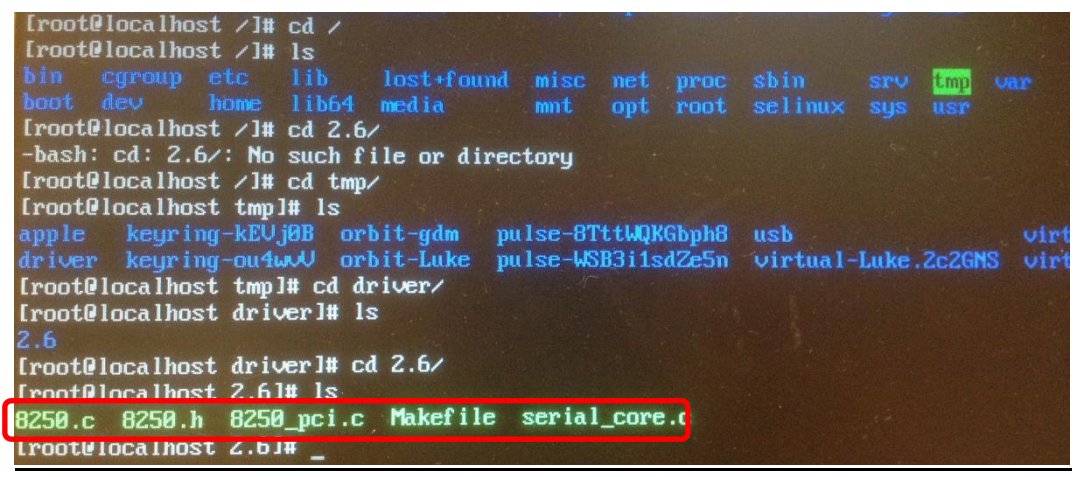

Figure: You can see there is a "Makerfile".

- 5. make
	- A. Compile the file.
- 6. make install
	- A. Installation.
- 7. lsmod | grep adv
	- A. Search module name which relates to "adv".
- 8. ls /dev/ttyAP\*
	- A. You can find ttyAP0 and ttyAP1, which is the name of COM A and COM B.

## **Stage 4: Com port test**

- 1. yum install minicom
	- A. Install application program "minicom", which is one of com port test tools.
	- B. Yum instrument means apt-get in other version of Linux.
- 2. minicom -s
	- A. Create a new connection.

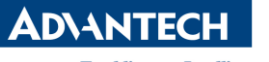

**Enabling an Intelligent Planet** 

- B. Serial port setup -> Device name use com port ttyAP0, which stands for COM A.
- 3. Select COM mode
	- A. In this case, COM A and B will auto detection RS422/485 mode.
- 4. Connect the corresponding wire and transmit data.
	- A. If the data shown, it stands for the com port have passed the test.